# Security Video Smart life

### Manual de usuario Cámara PT C6N

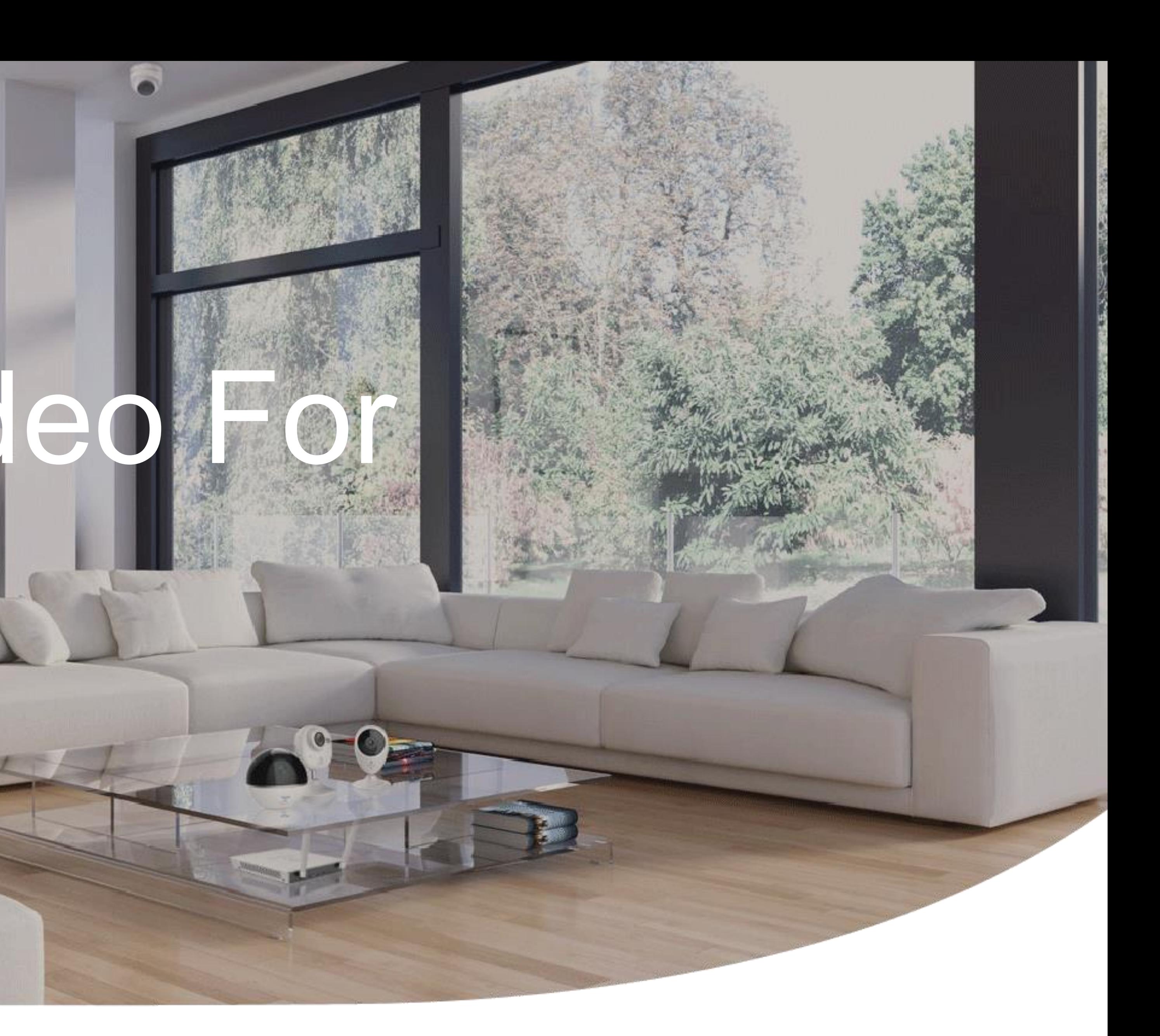

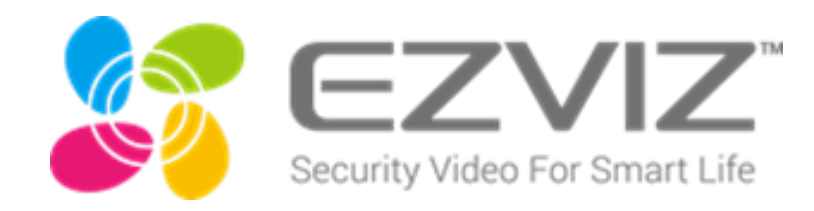

 $\sim 10^5$ 

 $\rightarrow$ 

 $\begin{pmatrix} 1 \\ 1 \\ 1 \\ 1 \end{pmatrix}$ 

 $\mathcal{A}$ 

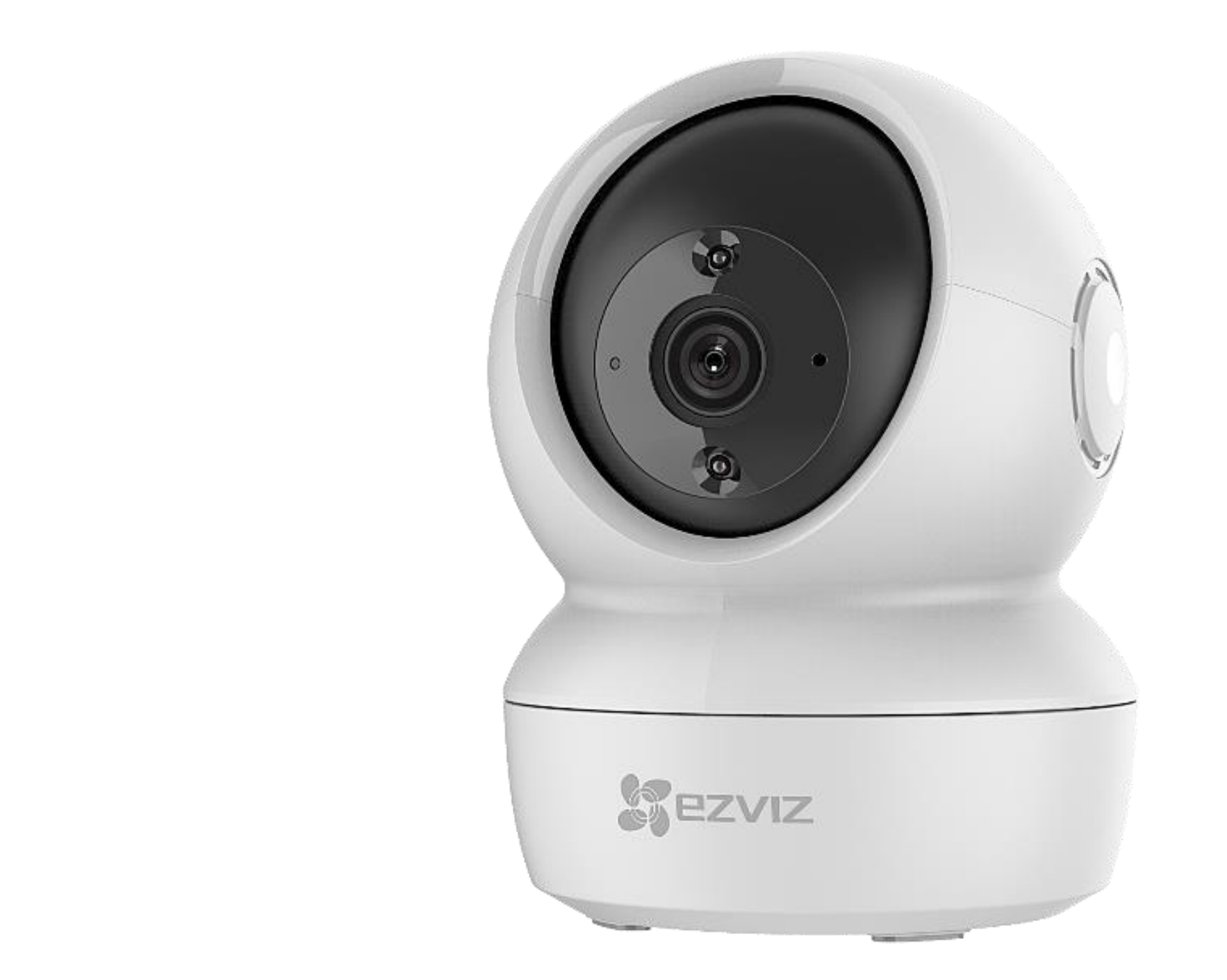

### Apariencia

#### CS-C6N-A0-1C2WFR

![](_page_1_Picture_3.jpeg)

![](_page_1_Picture_4.jpeg)

![](_page_2_Picture_1.jpeg)

tarjeta micro SD

![](_page_2_Picture_0.jpeg)

Indicador LED

- **Rojo** estable: Cámara activándose.
- **Rojo** intermitente lento: Falló la conexión Wi -Fi.
- **Rojo** intermitente rápido: Excepción de la cámara (por ejemplo, error de la tarjeta micro SD).
- **Azul** intermitente rápido: Cámara lista para conexión Wi -Fi.
- **Azul** intermitente lento: Cámara funcionando correctamente.

Tarjeta Micro SD

Inicialice la tarjeta en la aplicación EZVIZ antes de usarla.

Botón de reinicio

Mantenga presionado durante 5 segundos para reiniciar y establecer todos los parámetros en los valores predeterminados.

![](_page_2_Picture_15.jpeg)

 $\sim 10^5$ 

 $\rightarrow$ 

 $\begin{pmatrix} 1 \\ 1 \\ 1 \\ 1 \end{pmatrix}$ 

 $\rightarrow$  )  $\rightarrow$ 

![](_page_3_Figure_1.jpeg)

![](_page_3_Picture_2.jpeg)

![](_page_3_Figure_3.jpeg)

### Dimensiones

![](_page_4_Picture_0.jpeg)

El C6N de EZVIZ viene equipado con una función IR inteligente, que utiliza iluminación infrarroja avanzada (IR) para capturar más detalles con poca luz. Con su campo de no tendrá que preocuparse por perderse nada.

![](_page_4_Picture_3.jpeg)

# Visión nocturna inteligente con IR inteligente

Con IR Inteligente, la intensidad de los LED infrarrojos se ajusta automáticamente para evitar la sobreexposición en el modo de visión nocturna, para que pueda obtener más detalles del objeto o la persona capturada por la noche.

![](_page_5_Picture_2.jpeg)

\* Por la presente declaro: la visión nocturna infrarroja máxima de C6N es de 10 m, con IR inteligente, C6N puede capturar la imagen dentro de 10m en la oscuridad.

![](_page_5_Picture_5.jpeg)

![](_page_5_Picture_6.jpeg)

Sin IR inteligente Con IR inteligente

### Cero puntos ciegos

## Mantenga pestañas en cada esquina con solo un C6N. Su amplio campo de visión de 360 grados

garantiza una cobertura total, para que no te pierdas nada.

![](_page_6_Figure_2.jpeg)

![](_page_6_Picture_3.jpeg)

![](_page_7_Picture_2.jpeg)

![](_page_7_Picture_3.jpeg)

# Seguimiento Inteligente

#### Cuando detecta un objeto en movimiento, el C6N es lo suficientemente inteligente como para seguir automáticamente su movimiento mientras lo alerta con una imagen en tiempo real.

### Comunicación en cualquier momento

Hable con sus seres queridos y disuada a los extraños no deseados, todo mediante el uso de la función de comunicación bidireccional del C6N. Al usar la aplicación EZVIZ en su dispositivo móvil, puede disfrutar de la comunicación de manera fácil y conveniente donde sea que se encuentre.

![](_page_8_Picture_2.jpeg)

![](_page_8_Picture_3.jpeg)

![](_page_9_Picture_3.jpeg)

![](_page_9_Picture_22.jpeg)

### Modo de suspensión para protección de la privacidad

¿Quieres un poco más de privacidad? Con un toque de la aplicación EZVIZ en su dispositivo móvil, puede habilitar el modo de suspensión de C6N cuando necesite privacidad.

![](_page_9_Picture_2.jpeg)

**MicroSD Card** 

### Múltiples opciones de almacenamiento

Guarde sus grabaciones con soluciones flexibles y seguras. El C6N viene con una ranura para tarjeta MicroSD incorporada que puede almacenar hasta 256 GB. También puede guardar sus imágenes en EZVIZ Cloud \* para realizar copias de seguridad adicionales.

![](_page_10_Picture_2.jpeg)

\* El servicio de almacenamiento en la nube solo está disponible en ciertos mercados. Verifique la disponibilidad antes de realizar cualquier compra.

![](_page_10_Picture_5.jpeg)

![](_page_10_Picture_6.jpeg)

**Encrypted Cloud Storage** 

### **Encendido**

Conecte el cable de alimentación a la cámara y luego enchufe el adaptador a un toma de corriente, como se muestra en la siguiente figura.

![](_page_11_Figure_3.jpeg)

El LED que se torna azul intermitente rápido indica que la cámara está encendida y lista para la configuración de Wi-Fi.

![](_page_11_Picture_5.jpeg)

### Configuración

 $\frac{1}{\sqrt{1-\lambda}}$ 

#### 2 Configuración de la cámara

### Configuración

-- Inicie sesión en su cuenta con la aplicación de EZVIZ. -- En la pantalla de inicio, toque "+" en la esquina superior derecha para ir a la interfaz de escaneo del código QR.

- Escanee el código QR que aparece en la parte inferior de la cámara.

![](_page_12_Picture_4.jpeg)

- Siga al asistente de la aplicación EZVIZ para terminar la configuración del Wi-Fi.

- Mantenga presionado el botón de reinicio durante 5 seg. en cualquiera de los siguientes casos:
	- · La cámara no se conecta a su red Wi-Fi.
- Debe seleccionar otra red Wi-Fi.

![](_page_12_Picture_9.jpeg)

![](_page_12_Figure_10.jpeg)

#### Instale la Tarjeta Micro SD (opcional)

### Instalación

1. Mueva la esfera hacia arriba hasta que vea la ranura de la tarjeta. 2. Inserte la tarjeta Micro SD (se vende por separado) en la ranura de la tarjeta como se muestra en la siguiente figura.

![](_page_13_Figure_3.jpeg)

![](_page_13_Picture_4.jpeg)

Después de instalar la tarjeta Micro SD, debe activar la tarjeta en la aplicación EZVIZ antes de usarla.

3. En la aplicación EZVIZ, toque el Storage Status (Estado de Almacenamiento) en la interfaz de Configuración del Dispositivo para verificar el estado de la tarjeta SD. 4. Si el estado de la tarjeta de memoria es Uninitialized (Sin inicializar), pulse para inicializarla.

\*El estado cambiará luego a Normal y puede almacenar videos y/o fotografías.

![](_page_13_Picture_8.jpeg)

#### 2 Instalación de la base

### Instalación

\*La cámara puede colocarse horizontalmente o montarse en el techo. Aquí tomamos como ejemplo el montaje en el techo. peso de la cámara.

![](_page_14_Figure_4.jpeg)

- 
- 
- Asegúrese que el techo sea lo suficientemente fuerte como para soportar tres veces el
- •Evite colocar la cámara en un área que reciba mucha luz brillando directamente en la lente
	- --Place the drill template onto the surface you have chosen to mount the camera.
	- --(For cement wall/ceiling only) Drill screw holes according to the template, and insert three anchors.
	- --Use three metal screws to fix the camera base according to the template.

\*Rompa la plantilla de perforación después de instalar la base si es necesario.

![](_page_14_Picture_6.jpeg)

 $\begin{pmatrix} 1 \\ 1 \\ 1 \\ 1 \end{pmatrix}$ 

#### 3 Instalación de la cámara

![](_page_15_Picture_0.jpeg)

Monte la cámara en la base y gírela hacia la derecha hasta que quede fija.

![](_page_15_Picture_3.jpeg)

\*Después de instalar la cámara, vaya a la aplicación EZVIZ para voltear la imagen de la cámara.

![](_page_15_Picture_5.jpeg)

 $\sim 10$ 

# Configuración de almacenamiento

![](_page_16_Picture_76.jpeg)

Paso 1: busque el "Estado de almacenamiento" en la página de configuración principal

Paso 2: verifique el estado de la tarjeta de memoria

![](_page_16_Picture_4.jpeg)

![](_page_16_Picture_5.jpeg)

**Storage Status Memory Card** In use. Only record for activities. All Day

Paso 3: Inicializa la tarjeta de memoria si se usa por primera vez

Paso 4: administre la tarjeta y cambie la estrategia de grabación si es necesario

 $\sim 10$ 

 $\Box$ 

### Control de PT & Seguimiento inteligente

![](_page_17_Picture_1.jpeg)

Elija "Pan / Tilt" para controlar la rotación

![](_page_17_Picture_3.jpeg)

![](_page_17_Picture_4.jpeg)

Elija "Seguimiento automático" en la interfaz de control PT para iniciar el modo de seguimiento de movimiento.

 $\sim 10$ 

 $\Box$ 

 $\frac{1}{\sqrt{2}}$ 

 $\rightarrow$ 

![](_page_18_Picture_2.jpeg)

### Otras funcionalidades

![](_page_18_Picture_101.jpeg)

Active el modo de suspensión para evitar que el dispositivo supervise y grabe. También puede tocar la imagen para activar el dispositivo.

![](_page_18_Picture_4.jpeg)

Apague la luz de estado y la luz IR si es necesario.

Enable  $>$ 

 $UTC+08:00$   $>$ 

 $MM-DD-YYYY$   $>$ 

Hao的 iPhone  $\bullet$  >

Normal  $>$ 

Settings

 $\begin{pmatrix} 1 \\ 1 \\ 1 \\ 1 \end{pmatrix}$ 

### FAQ

#### ¿Cuál es el soporte del estado del indicador LED diferente?

- Rojo estable: La cámara se está iniciando.
- Luz roja que parpadea lentamente: La conexión de Wi-Fi ha fallado.
- Luz roja que parpadea rápidamente: Excepción de la cámara (por ejemplo: error de tarjeta microSD).
- 
- Luz azul que parpadea rápidamente: La cámara está lista para la conexión Wi-Fi.
- 
- ¿Qué tamaño admite la tarjeta SD C6N?
- Admite hasta 256 GB

• Azul constante: El video se está visualizando o reproduciendo en la aplicación EZVIZ.

• Luz azul que parpadea lentamente: La cámara funciona correctamente.

- ¿Cuál es la resolución máxima que admite C6N?
- 1920 x 1080

![](_page_19_Picture_14.jpeg)

 $\begin{pmatrix} 1 \\ 1 \\ 1 \\ 1 \end{pmatrix}$ 

![](_page_20_Picture_1.jpeg)

### FAQ

¿Cuál es el ángulo de visión de la lente?

• ángulo de vision 85°

![](_page_20_Picture_4.jpeg)

#### ¿Cuál es el estándar de compresión de video de C6N?

• H.264

### ¿Puede el C6N conectarse con Wi-Fi de doble banda?

• No, no puede, C6N solo admite Wi-Fi de banda única con 2.4GHz.

![](_page_20_Picture_10.jpeg)

 $\begin{pmatrix} 1 \\ 1 \\ 1 \\ 1 \end{pmatrix}$ 

![](_page_21_Figure_1.jpeg)

### FAQ

- $\therefore$   $\bigcirc$   $\therefore$   $\bigcirc$   $\downarrow$  Cuál es la distancia IR de C6N?
	- La distancia IR es de 10 m.

![](_page_21_Figure_4.jpeg)

- $\frac{1}{2}$  $\frac{1}{2}$   $\frac{1}{6}$   $\frac{1}{6}$   $\$ 
	- No, el modelo C6N solo tiene la versión de resolución 2M.
- 
- $\frac{1}{2}$  $\frac{1}{2}$   $\frac{1}{2}$  Qué tan grande es la lente?
	- C6N tiene lente de 4 mm.
- 
- ¿Cuántas luces IR tiene C6N?
- C6N tiene 2 luces IR.

![](_page_21_Picture_13.jpeg)

![](_page_22_Figure_1.jpeg)

### FAQ

#### ¿C6N admite conversación bidireccional en tiempo real?

![](_page_22_Picture_4.jpeg)

### <sup>2</sup><sup>2</sup> ¿Cuál es la estrategia de grabación de C6N?

• Sí, la cámara admite la función de conversación bidireccional en tiempo real.

### ¿Cómo cambiar la estrategia de grabación?

- Grabación todo el día.
- Solo grabación por movimiento

![](_page_22_Picture_8.jpeg)

• Busque el "Estado de almacenamiento" en la página de configuración principal y

cambie la estrategia dentro.

![](_page_22_Picture_11.jpeg)

![](_page_23_Picture_0.jpeg)

For more information, visit https://www.ezvizlife.com/ Join the EZVIZ communities on Facebook, Instagram, Twitter and YouTube (@ezviz\_global)

![](_page_23_Picture_2.jpeg)